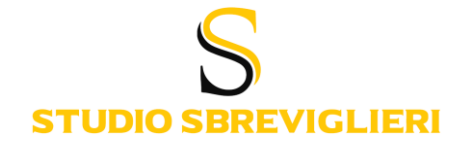

Studio Sbreviglieri Rag. Marco Via F.lli Cervi, 3 - Villa Poma 46036 Borgo Mantovano (MN) Tel. 0386/864222 Consulenza@studiosbreviglieri.it Paghe@studiosbreviglieri.it www.studiosbreviglieri.it

Borgo Mantovano (MN), lì 27/11/2023

Alla Spett.le Clientela di Studio

### **OGGETTO: Obbligo fattura elettronica per i forfettari 2024**

Come già anticipato nel corso degli scorsi mesi, **dal 1° gennaio 2024 l'obbligo di fatturazione elettronica si estenderà a tutti i contribuenti in regime forfettario.**

#### **PREMESSA**

- ➢ **Il 1° luglio 2022 l'obbligo di fattura elettronica** è entrato in vigore solo per i contribuenti in regime forfettario **che nell'anno precedente (2021) avevano percepito ricavi o compensi superiori a 25.000 €**;
- ➢ **Dal 1° gennaio 2024** riguarderà **tutti i contribuenti forfettari**.

#### **SOFTWARE PER EMISSIONE DELLE FATTURE ELETTRONICHE**

Lo Studio Sbreviglieri, dopo attente analisi di tutte le proposte offerte dal mercato, da anni ha deciso di affidarsi al software denominato **"***Fatture in Cloud***"** della società *Teamsystem*. Si riporta di seguito il **link per l'acquisto in autonomia**, al fine di ottenere **il miglior prezzo possibile:**

- **<https://www.fattureincloud.it/promo/DEBONISCHRISTIAN>**
- Cliccare su "**Versioni & Prezzi**" per prendere visione della comparazione dei principali pacchetti offerti.
- Consigliamo di selezionare il pacchetto **"Standard Forfettari", ad € 48 +IVA** all'anno.

L'acquisto di questo servizio è **indispensabile affinché lo Studio possa assistervi nelle diverse fasi dell'invio della fattura elettronica**: dalla registrazione dell'utenza, passando dal successivo controllo della correttezza della fattura, all'invio vero e proprio verso i propri clienti.

**Vi preghiamo pertanto di attivare il servizio quanto prima**, al fine di arrivare preparati all'invio delle prossime fatture elettroniche.

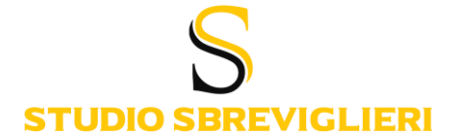

### **GUIDA PRATICA: COME EMETTERE FATTURA ELETTRONICA IN REGIME FORFETTARIO**

# **DATI DEL MITTENTE:**

Dopo aver indicato il proprio **nome** (della ditta/denominazione/ragione sociale, nome e cognome, indirizzo), inserire il numero della propria **P.IVA**.

Inoltre, è necessario compilare i campi relativi a:

- **Regime fiscale** (RF02 per Contribuenti minimi o RF19 per Regime Forfettario);
- **(Eventuale) Cassa previdenziale**, ad esempio: Cassa di previdenza e assistenza per gli ingegneri e architetti (INARCASSA), Cassa di previdenza e assistenza geometri (CIPAG), cassa di previdenza e assistenza forense, etc.
- **(Eventuale) Rivalsa INPS:** al 4%.

# **DATI DEL DESTINATARIO:**

È necessario specificare, per ogni cliente:

- **Nome** della ditta cliente /denominazione/ragione sociale, nome e cognome, indirizzo;
- Numero di **P. IVA**;
- **Codice destinatario o codice univoco**: È un codice alfanumerico, da richiedere al cliente, composto da**:**
	- ➢ **6 cifre** (se il destinatario è un'azienda o un libero professionista),
	- ➢ **7 cifre** (se si tratta di una Pubblica Amministrazione).
	- ➢ **7 zeri (ovvero "0000000")** per l'emissione di fatture verso un privato senza partita IVA e specificare solo ed esclusivamente il "CodiceFiscale";
	- ➢ **M5UXCR1** (quello di *Teamsystem*, da comunicare al fornitore per ricevere le fatture di acquisto).
- **PEC**: alternativa al codice destinatario, ovvero indicare l'indirizzo di PEC del cliente.

#### **NUMERAZIONE DELLE FATTURE:**

**Il passaggio da fatture cartacee ad elettroniche non comporta alcuna nuova numerazione**, né l'obbligo di tenere appositi registri sezionali.

Come già chiarito dalle FAQ dell'Agenzia delle entrate, la numerazione delle fatture elettroniche e cartacee **può proseguire ininterrottamente**, **a patto di garantire l'identificazione univoca** della fattura, indipendentemente dal fatto che sia analogica o elettronica.

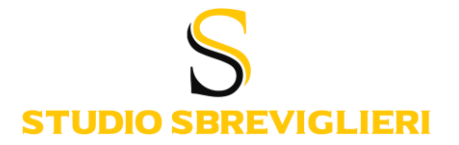

# **COMPILAZIONE DEI DATI DELLA FATTURA:**

- **Numero progressivo**: in molti casi sarà il software Fatture In Cloud *(d'ora in poi FIC)* a suggerire il numero della fattura, così da prevenire eventuali errori di numerazione.
- **Data:** per i dettagli sulla data di emissione, è possibile prendere visione del paragrafo successivo.
- **Prodotti e servizi**: con unità vendute, prezzo e natura IVA N2.2 (prodotti o servizi non soggetti ad IVA, in quanto il regime forfettario è esente dall'applicazione dell'IVA). Anche in questo caso è possibile preimpostare tali diciture, così che vengano riproposti nelle fatture successive.
- **Dati di pagamento:** inserire il proprio IBAN.

# **DATA DI EMISSIONE DELLA FATTURA ELETTRONICA:**

- ➢ La **fattura elettronica immediata** deve essere emessa (e quindi trasmessa al SdI) **entro 12 giorni dall'effettuazione dell'operazione** (vendita di un prodotto o prestazione di un servizio) a cui il documento si riferisce;
- ➢ **La fattura elettronica differita** (ad esempio quella riferita alla cessione di un bene tramite DDT, emessa ai sensi all'art. 21, comma 4 lett.a del D.p.r. n.633/72), può essere inviata **entro il giorno 15 del mese successivo a quello in cui è stata effettuata l'operazione**.

#### **INDICAZIONE DEL BOLLO VIRTUALE:**

Come regola generale, **i forfettari devono applicare l'imposta di bollo di € 2,00** sulle fatture **di importo superiore ad € 77,47**.

L'imposta di bollo in fattura elettronica deve essere indicata attraverso la **valorizzazione del valore "SI", del campo "Bollo Virtuale"**.

Al termine di ogni **trimestre solare**, lo Studio Sbreviglieri provvederà direttamente al **calcolo e al versamento**, tramite modello F24, **dell'importo dovuto quale bollo virtuale sulle FE**.

Nel caso fossero a disposizione i bolli "**tradizionali**", è possibile applicarli sulle nuove fatture elettroniche. Pertanto, prima di emettere la fattura, è necessario accertarsi che la data riportata sulla marca da bollo sia uguale o antecedente a quella dell'emissione della fattura.

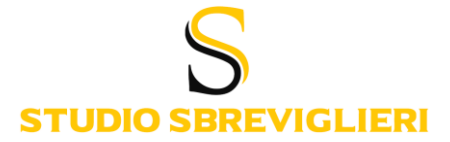

# **AGGIUNGERE LE DICITURE OBBLIGATORIE:**

Come nelle fatture cartacee, è necessario inserire le diverse diciture obbligatorie previste per ciascun regime contabile, così come riportate di seguito:

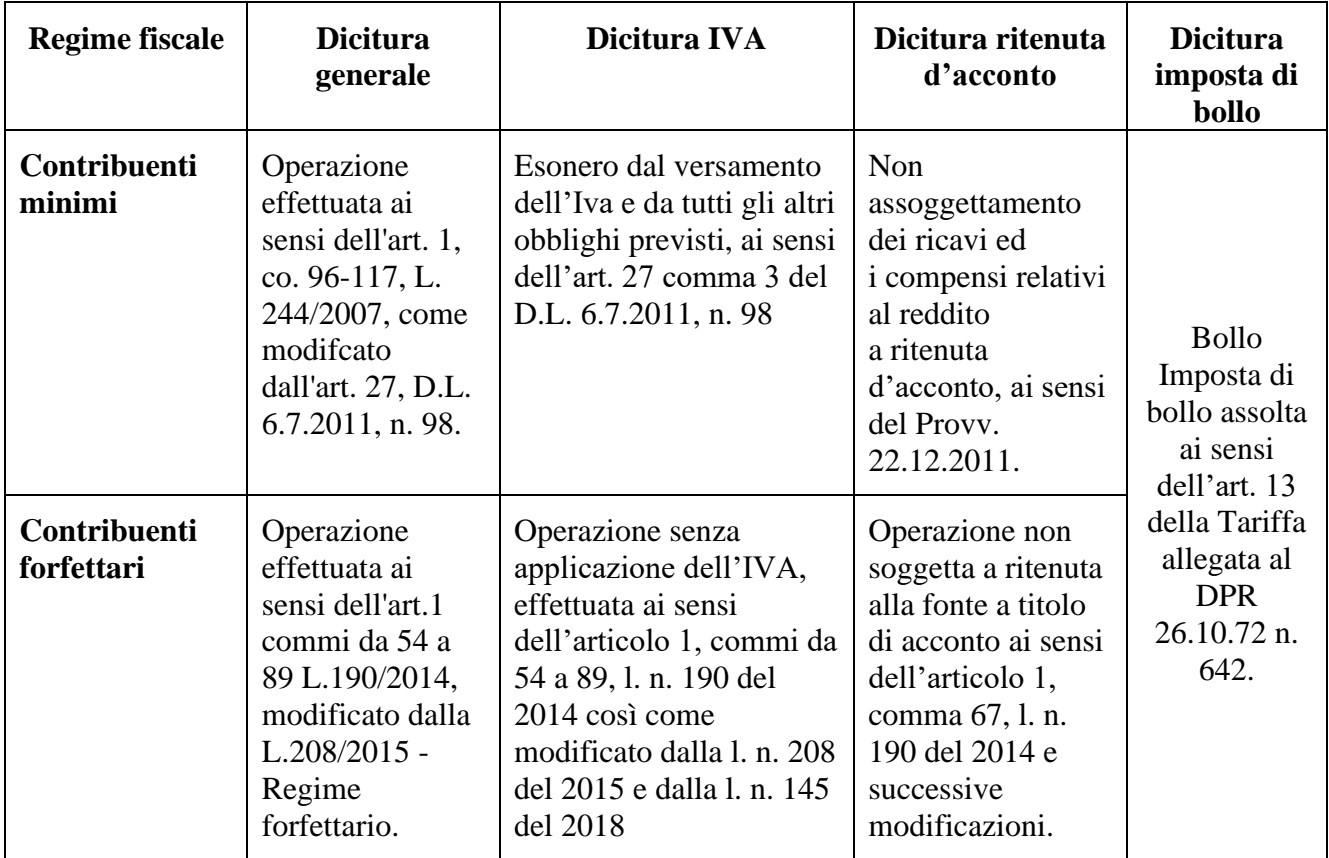

Si ricorda che il software "Fatture in Cloud" permette di salvare tali diciture nelle impostazioni, così che possano essere riproposte automaticamente durante la fase di compilazione della fattura.

Ringraziandovi per la cortese attenzione e restando a disposizione per vari ed ulteriori chiarimenti, si porgono

Cordiali saluti.

Sbreviglieri, Rag. Marco Sbreviglieri, Dott. Claudio<br>
Alexander Streviglieri, Dott. Claudio<br>
Alexander Streviglieri, Dott. Claudio